# **2017** 年护士执业资格考试考务管理系统 升级功能操作说明

### 一、考务系统升级的变化与操作时间要求

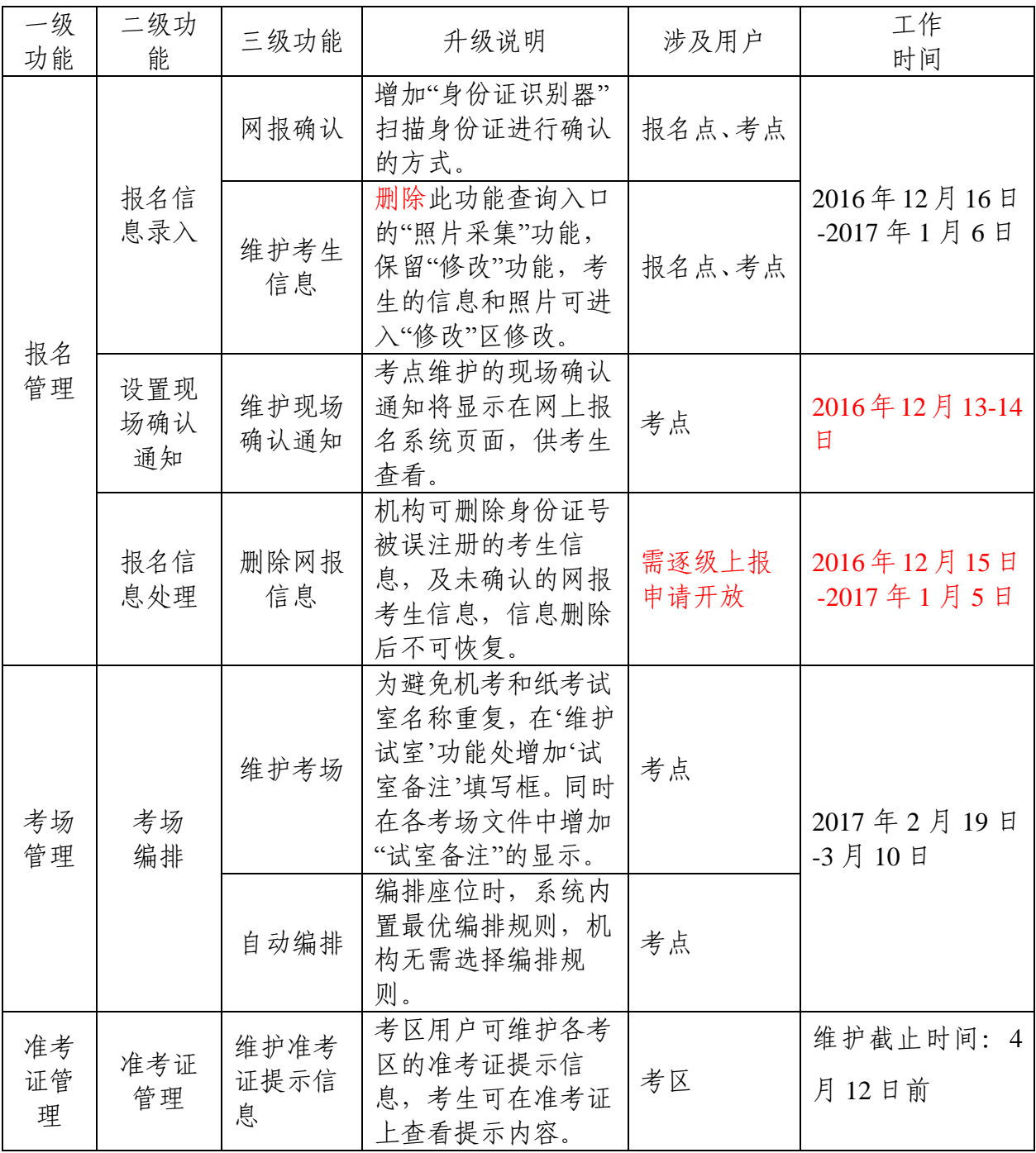

二、网报系统的升级变化

(一)证件号码唯一性

自 2017 年开始,护士执业资格考试网上报名系统限制 证件号重复报名,每个证件号只能对应注册一个用户。因此, 若出现考生误填他人的证件号,考生需要携带有效证件至报 名点或考点处理。考务管理人员使用功能【删除网报信息】 (该功能需逐级上报申请开放),删除未确认的网报信息, 删除后,此考生的网报信息将不可恢复,需要重新填报。

(二)毕业学校

毕业学校的填写区删除【学校备注】的输入框,考生不 可自行填写学校,需选择系统里现有学校名称。若需要填写 的学校在系统中不存在,由考务工作人员逐级上报申请添加。

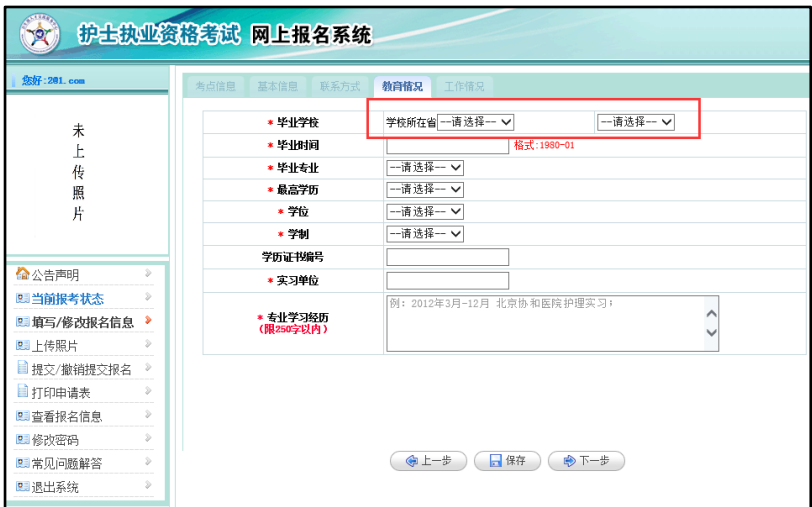

(三)考生可查看当地考点维护的确认通知

考点可在考务系统维护现场确认的通知,考生可在网报 系统查看现场确认的时间、地点及注意事项。

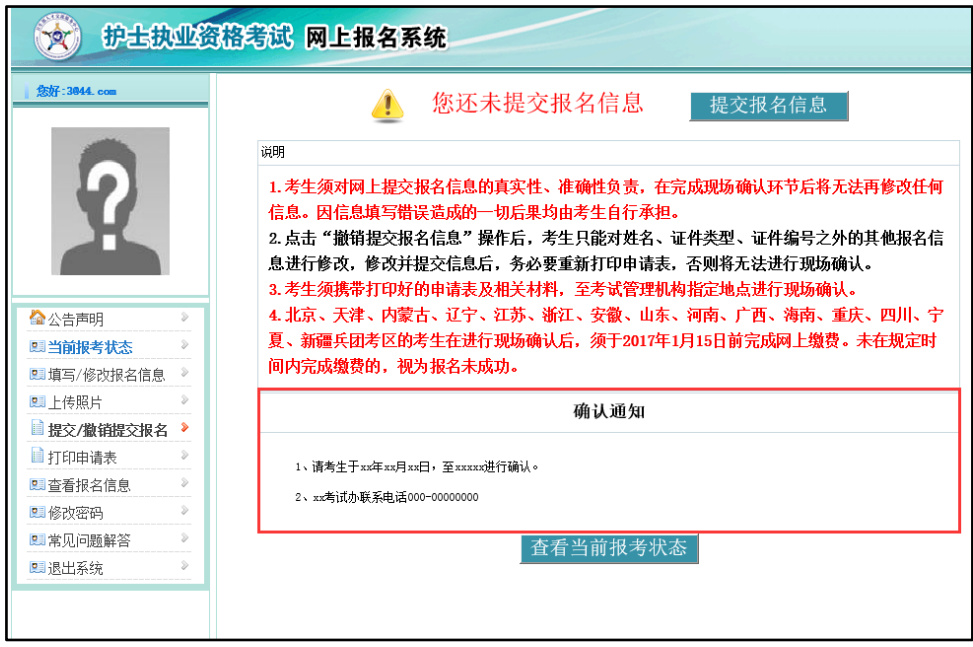

(四)考生可查看审核拒绝意见

审核不通过的考生,可在网上报名系统中查询被拒绝的 原因,此处的原因来自考点或考区在考务系统的【审核报名 信息】功能处选择的"审核拒绝意见"。

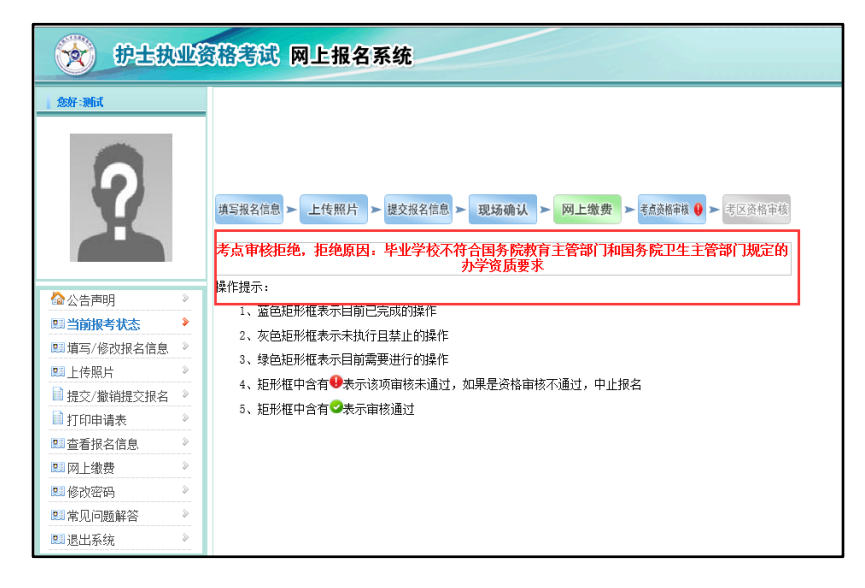

三、考务系统的升级功能操作说明

(一)报名管理

#### **1.**网报确认新方式**-"**身份证识别器**"**

功能:【报名管理—报名信息录入—网报确认】

涉及用户:报名点、考点

使用说明:系统的网报确认方式增加身份证证件的扫描 识别。考务工作人员进行网报确认工作时, 将鼠标定位至【网 报确认】功能的"证件编号"输入框,使用指定型号(见附录) 的"身份证识别器"扫描考生的身份证,系统将自动获取证件 编号,然后填写考生申请表中的验证码,点击"下一步"即可 进行确认。

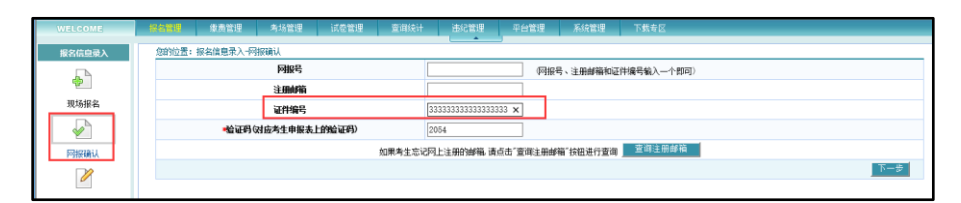

#### **2.**考点维护现场确认通知

功能:【报名管理—设置现场确认通知—维护现场确认 通知】

涉及用户:考点

使用说明:考点用户可通过【维护现场确认通知】的功 能添加需要本地区考生知晓的相关工作安排及内容,该考点 下的考生可通过网上报名系统查看发布的通知。

现场确认通知只可添加一篇文档,填写"正文标题"和 "正文内容"后,选择信息发布,并保存。"正文标题"和"正文

内容"均将显示在网上报名系统中。若需要增加或修改内容, 在已添加的通知后进行"修改"操作。

编辑完成的通知可通过"预览"操作进行校验。

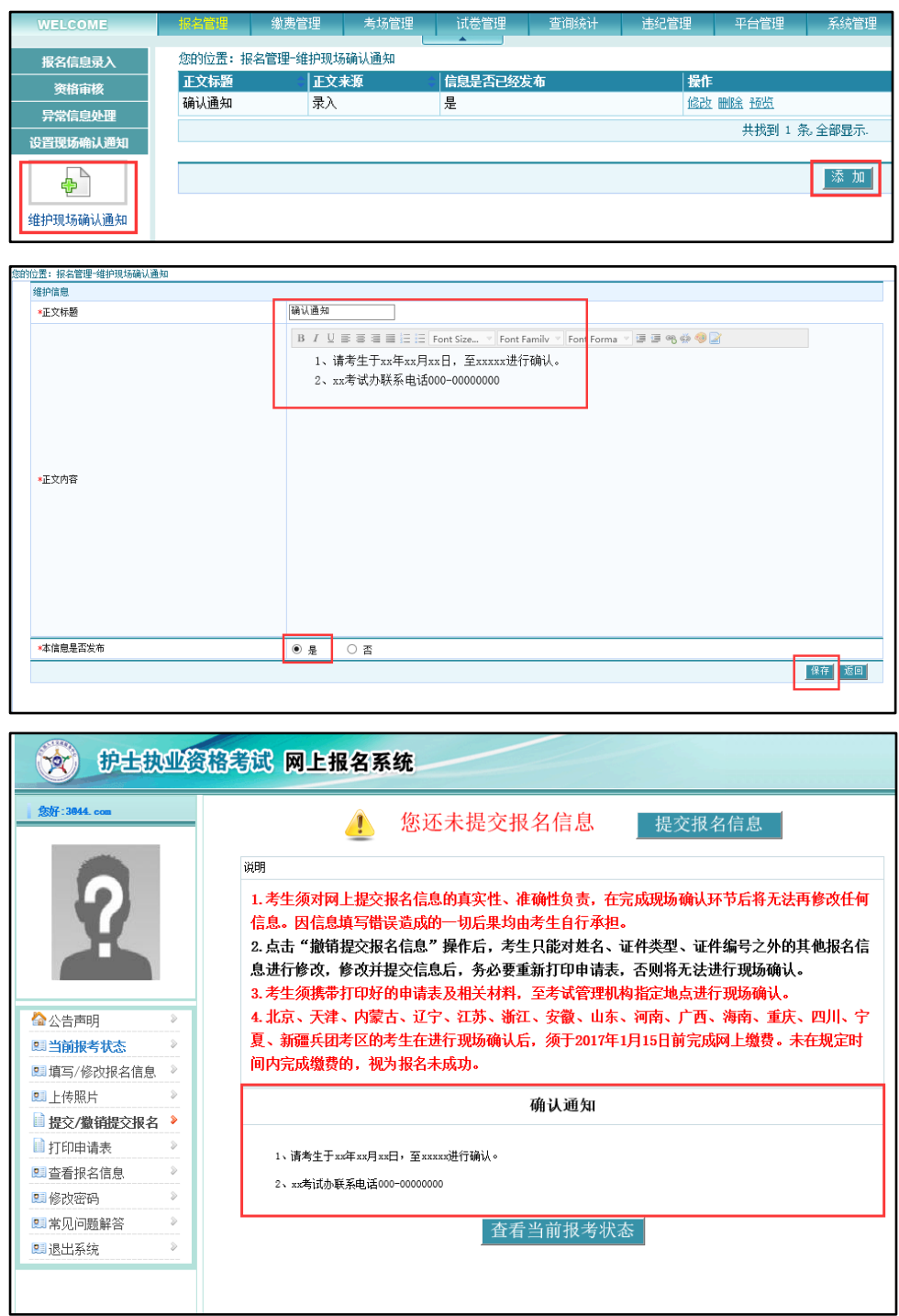

### **3.**机构可删除身份证号被误注册的信息

功能:【报名管理—报名信息处理—删除网报信息】

涉及用户:需逐级申请开放

使用说明:如考生误填报了他人的证件编号,在该考生 未进行网报确认的前提下,可携带身份证前往报名点或考点 提交删除申请,由工作人员核对证件后删除网上报名记录, 删除后,此网报信息将不可恢复。

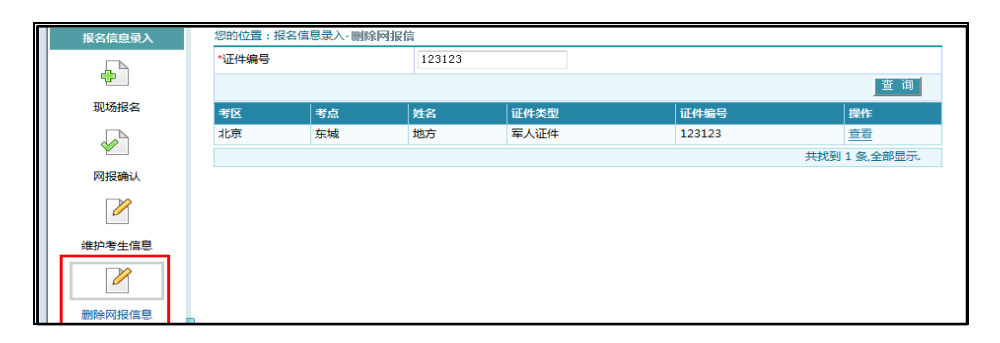

#### **4.**【维护考生信息】功能的变化

功能:【报名管理—报名信息录入—维护考生信息】 涉及用户:报名点、考点

使用说明:【维护考生信息】的查询结果处,原来的"照 片采集"按钮,目前已经删除,若需要修改考生的照片,可使 用"修改"操作,进入考生报考的详细信息页面进行修改。

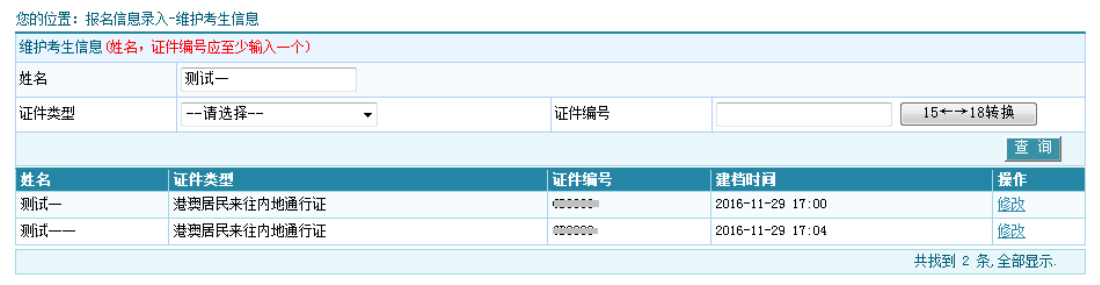

### **5.**针对未缴费的考生增加资格审核拒绝的条件

功能:【报名管理—资格审核—审核报名信息】 涉及用户:考点、考区

使用说明:【审核报名信息】功能区的"审核拒绝意见" 选择项中增加"未在规定时间内缴费"的处理意见,工作人员 可根据实际情况选择。

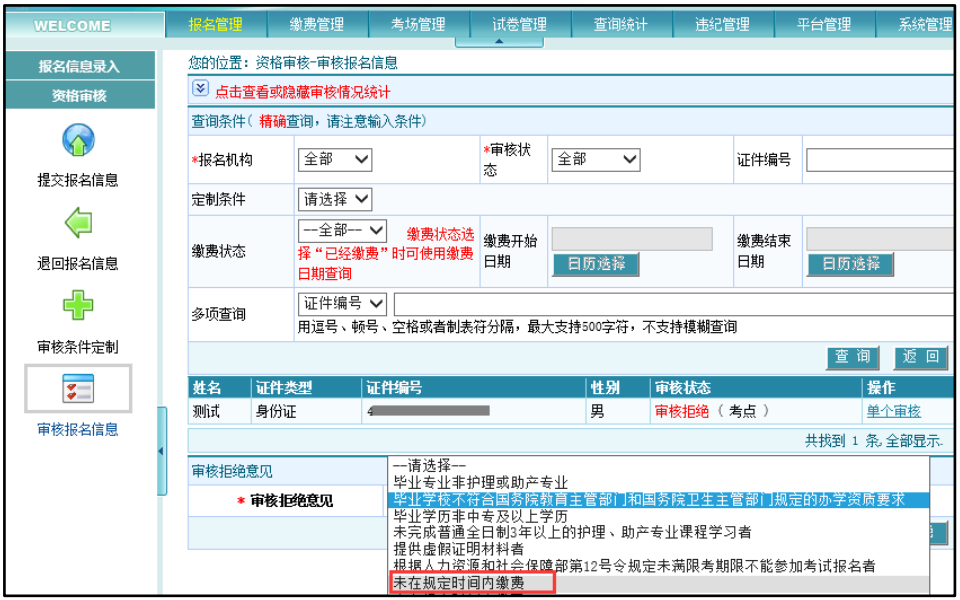

(二)考场管理

### **1.**【维护考场】功能增加**"**试室备注**"**的填写

功能:【考场管理—考场编排—维护考场】

涉及用户:考点

使用说明:为了区分同考点下机考考场与纸考考场的试 室,在'维护考场'功能下增加'试室备注'的输入框,工作人员 可根据实际情况填写试室的名称,同时在各考场文件中增加 "试室备注"的显示。

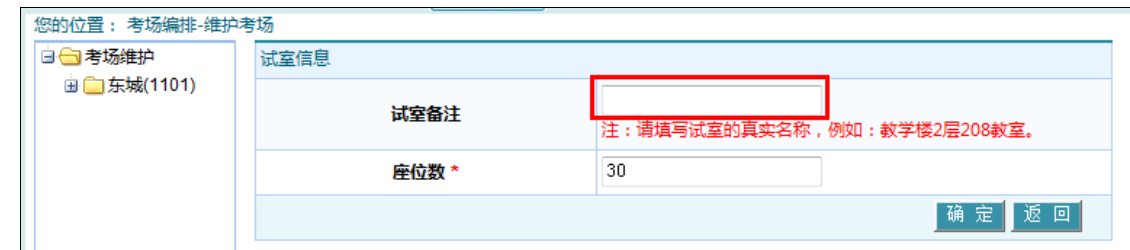

**2.**简化座位编排功能的操作

功能:【考场管理—考场编排—自动编排】

涉及用户:考点

使用说明: 在【自动编排】功能区中, 删除了座位编排 规则的选择,系统将编排的最优规则内置,机构用户只需要 点击"座位编排"即可完成最优座位的编排。

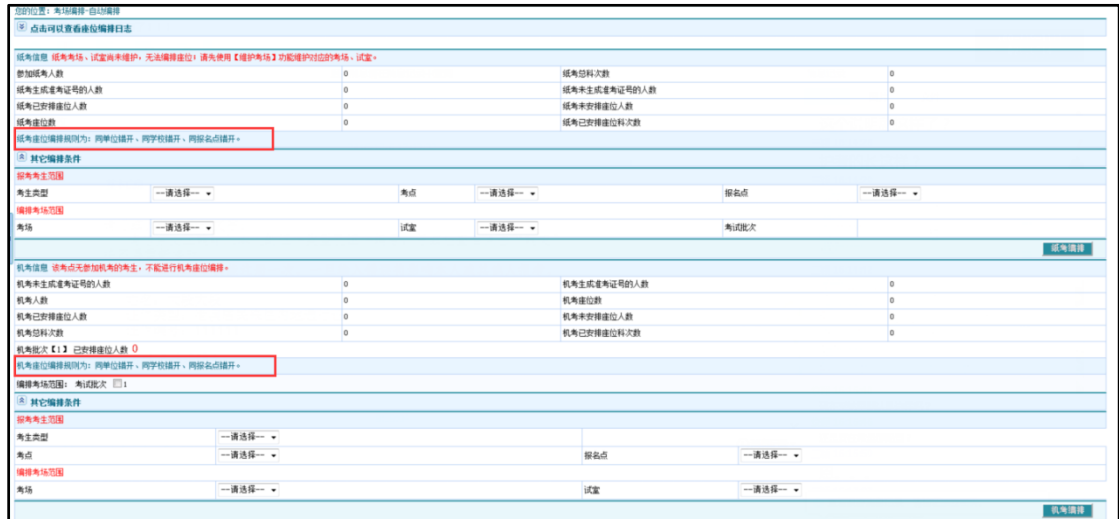

(三)准考证管理

#### **1.**考区维护准考证的提示信息

功能:【准考证管理—准考证管理—维护准考证提示信 息】

涉及用户:考区

使用说明:考区可通过此功能在准考证文件的《考生须 知》右下方区域维护提示信息,提醒考生注意的事项。

提示信息填写区可填写正文内容,正文内容第一条"1. 请考生在 5 月 6 号之前熟悉考场,并提前查看好路线,以免 出现去错考场、迟到等情况;"为固定显示内容,不能删除, 考区须从第二条开始添加内容。

填写完毕后,选择信息发布,点击保存即可。若需要校 验文档内容的正确性,可使用"机考准考证预览"和"纸考准考 证预览"功能查看。

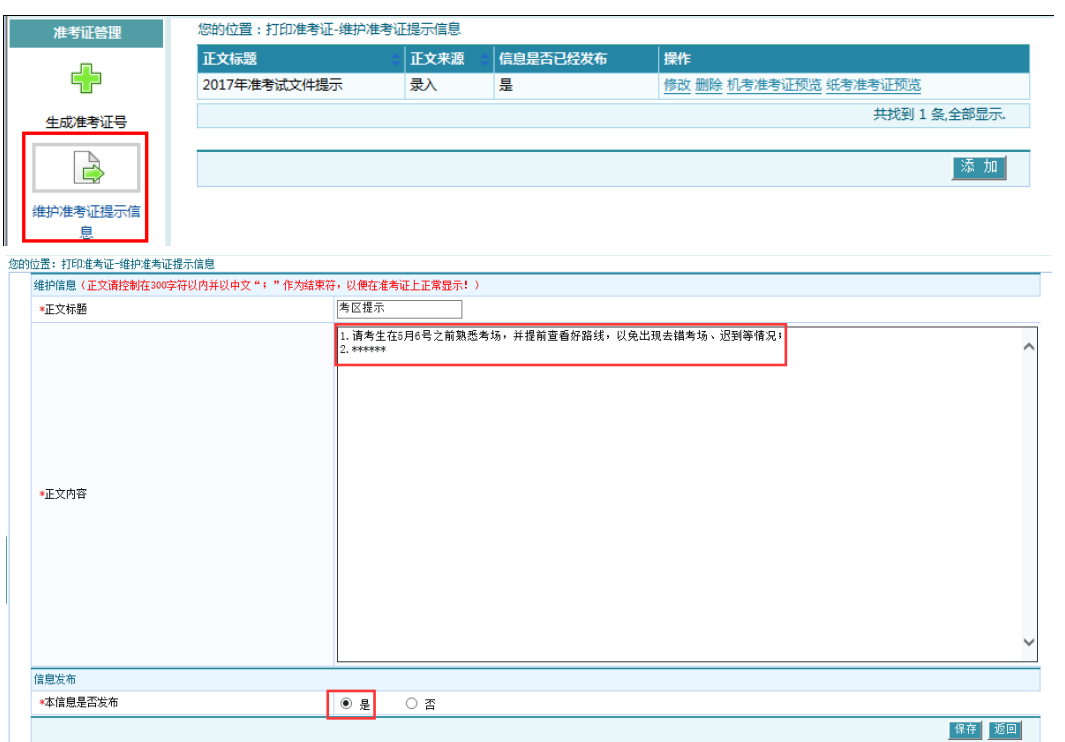

### 考生须知

1.考生须认真阅读并遵守《诚信考试承诺书》和《考场规则》。

2.考生除携带相关证件和必要的文具(钢笔或签字笔)外,严禁携带各 种通信工具及电子产品(如移动电话、计时器、有电子存储记忆功能的 计算器和录放设备,以及其他无线接收、传送设备等)进入考场、试室。 3.考生须在考试前20分钟凭准考证和本人有效身份证件进入试室,对号 入座,将两证放在桌子左上角。

4.考试开始15分钟后,考生不得入场;考试开始60分钟内,考生不得交 卷离场。

5.考生须在入场后立即核对准考证信息与考试机显示信息是否一致,如 发现信息有误,须立即报告监考人员,答题时出现考试机故障等问题, 请及时向监考人员举手报告。

6. 考生讳纪讳规行为将依据《专业技术人员资格考试讳纪讳规行为处理 规定》(中华人民共和国人力资源和社会保障部令第12号)做出处理决 定,同时向社会公布相关信息。

7.考生可于考前登陆中国卫生人才网www.21wecan.com, 进入全国卫生 业技术资格考试专区,下载人机对话考试系统练习版,提前熟悉机考系 统的使用。

8.考后成绩查询指定网站: 中国卫生人才网www.21wecan.com。 9.为顺利参加考试,请考生提前熟悉考场地址和交通路线。

#### 考区提示

1. 请考生在5月 6 号之前熟悉考场,并提前查看好路线,以免出现去错考场、迟到 等情况;  $2.$  \*\*\*\*\*\*

附录

## 身份证识别器型号

目前考务系统支持的身份证识别器型号为:华视电子台 式居民身份证阅读机具 CVR-100U。其他型号不支持。

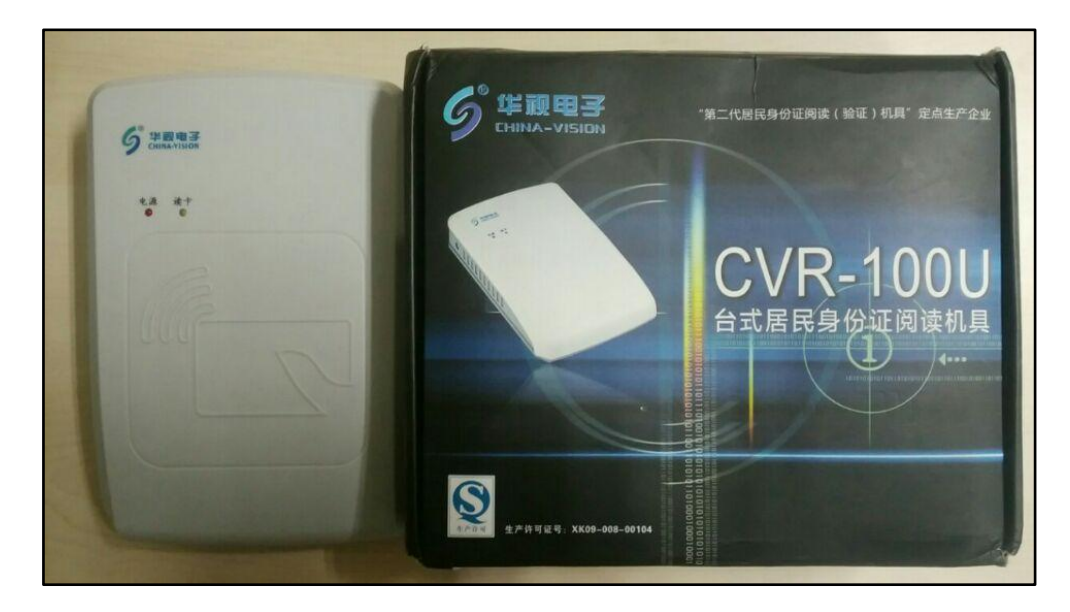